# OTP SOFTWARE TOKEN

#### Activation Guide

V1.0.6

This document is only valid in the latest version.

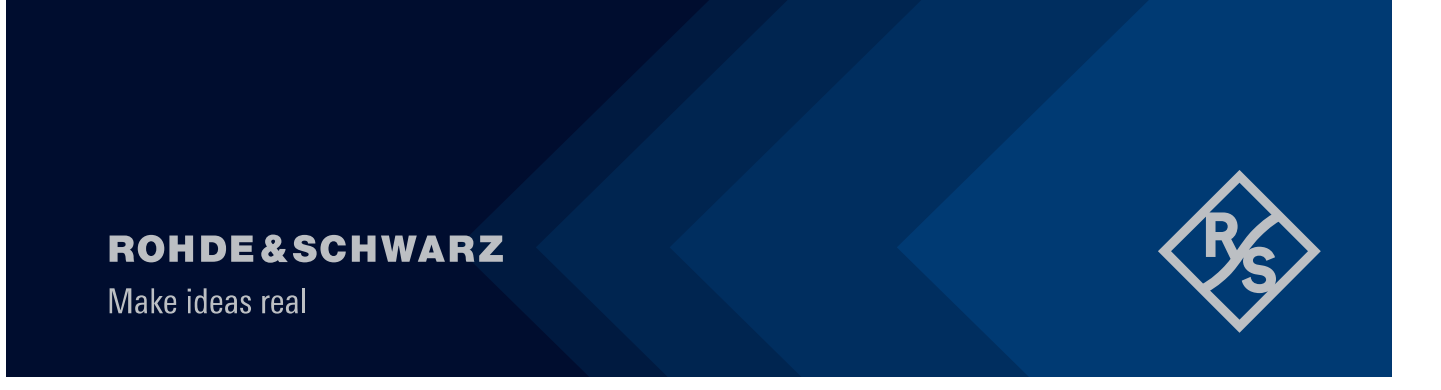

# 1 Before you start…

Check the following:

- You have access to your Rohde & Schwarz email account
- You have received the activation email containing the QR code from IT-Service Desk
- You have a smartphone running Android or iOS (either an R&S managed or a private device)
- Please note that the activation period is limited to 14 days starting from the day your token got assigned to your user. If the token is not activated during the 14 days, it will be automatically unassigned.

## 2 How to activate your software token:

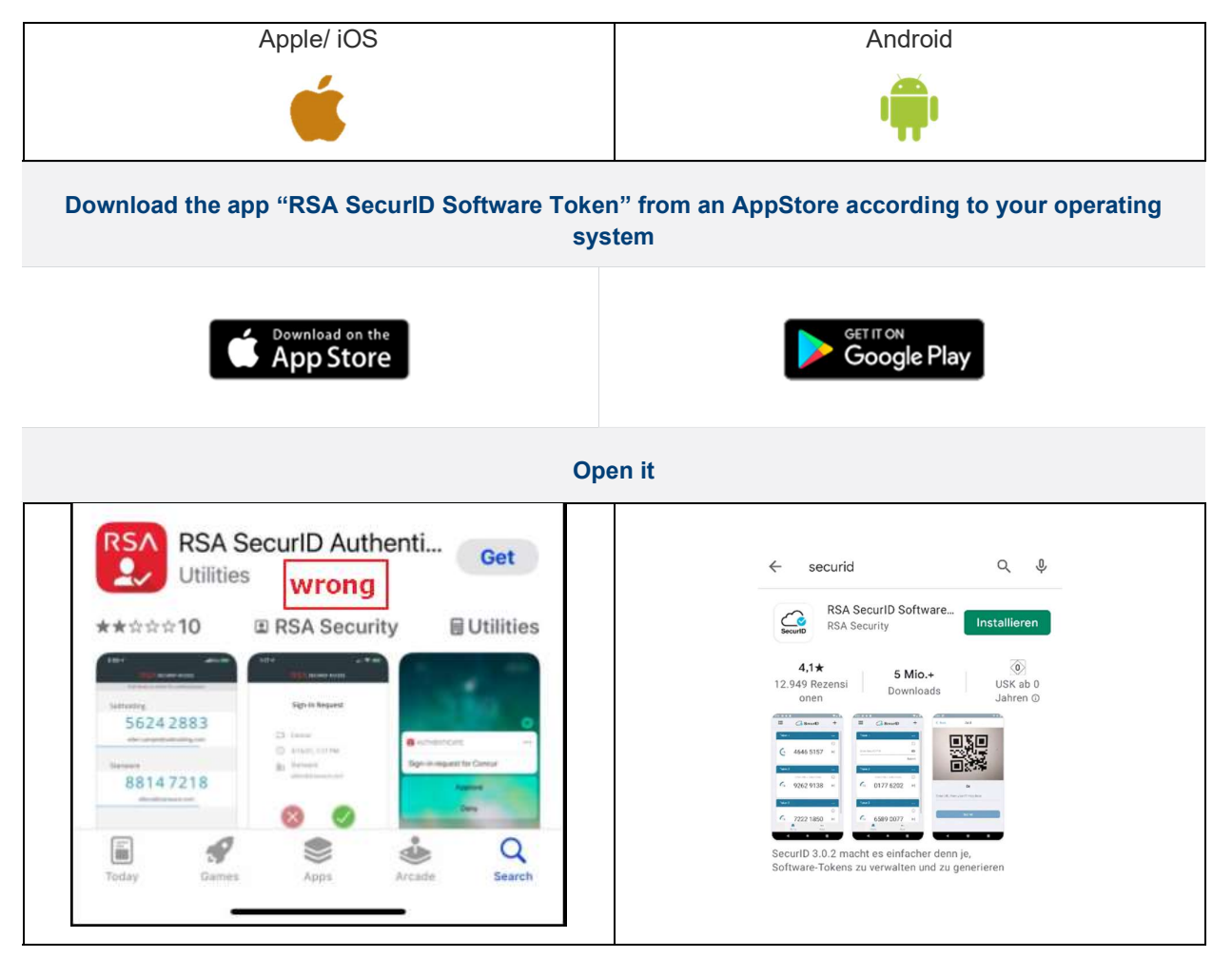

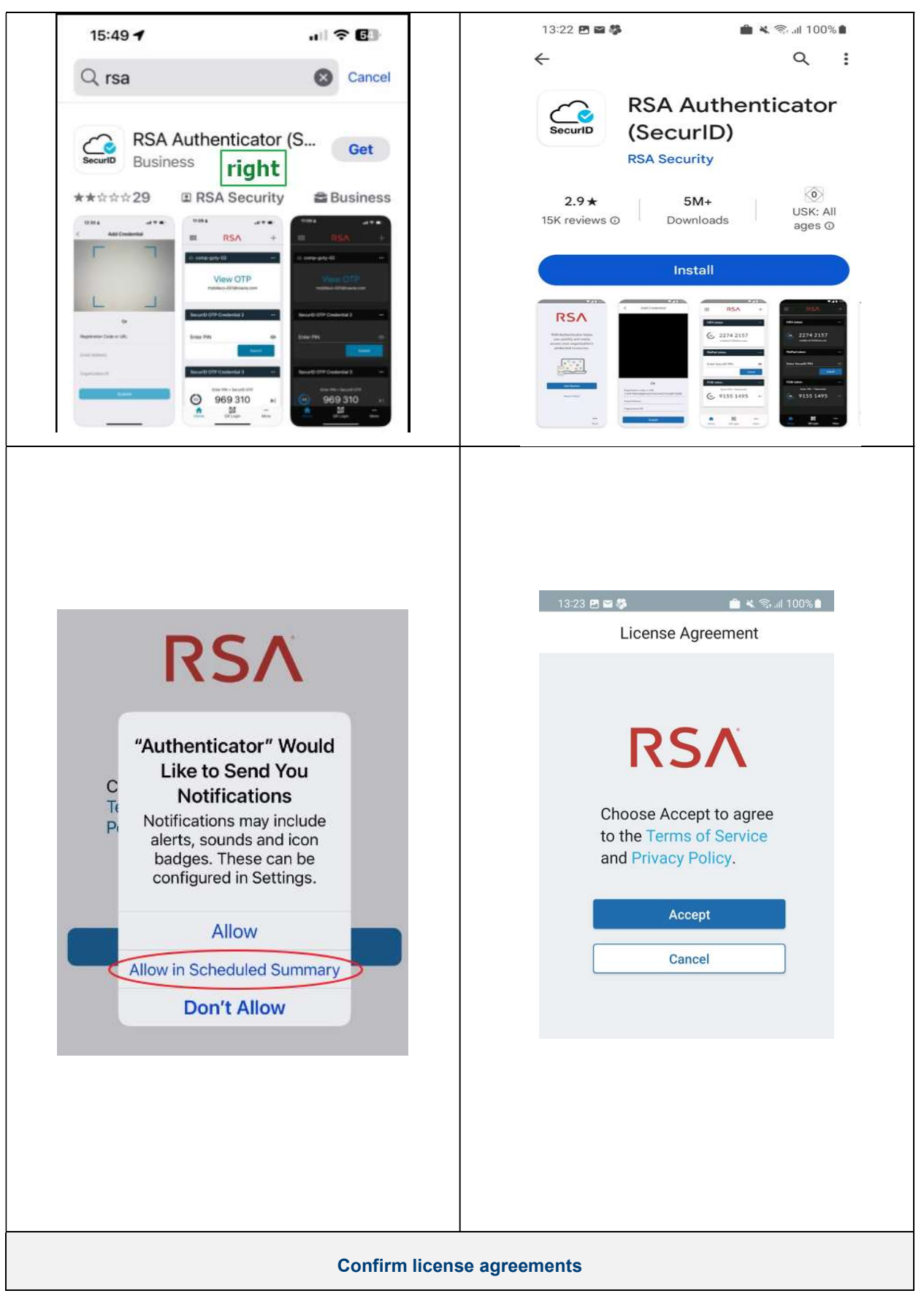

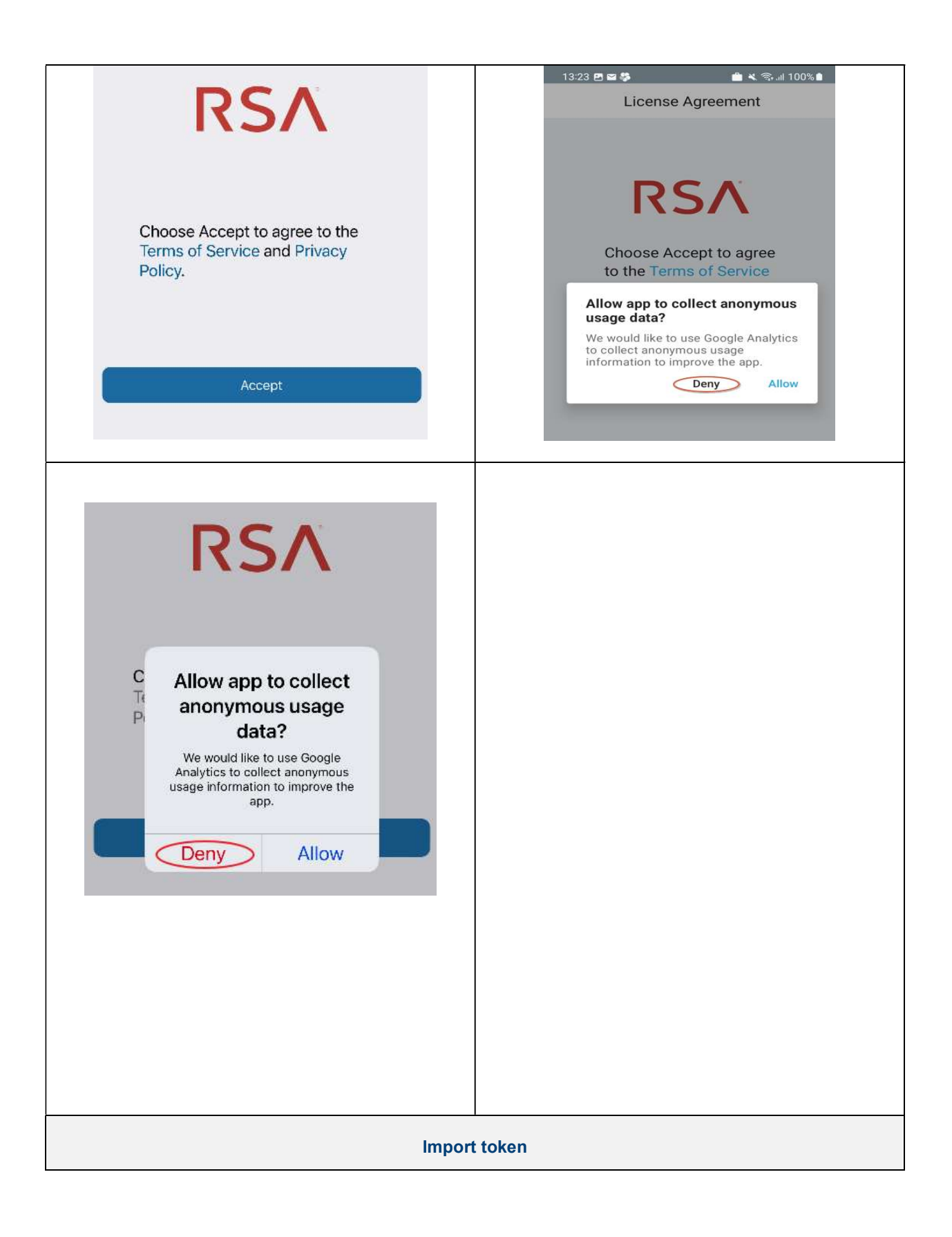

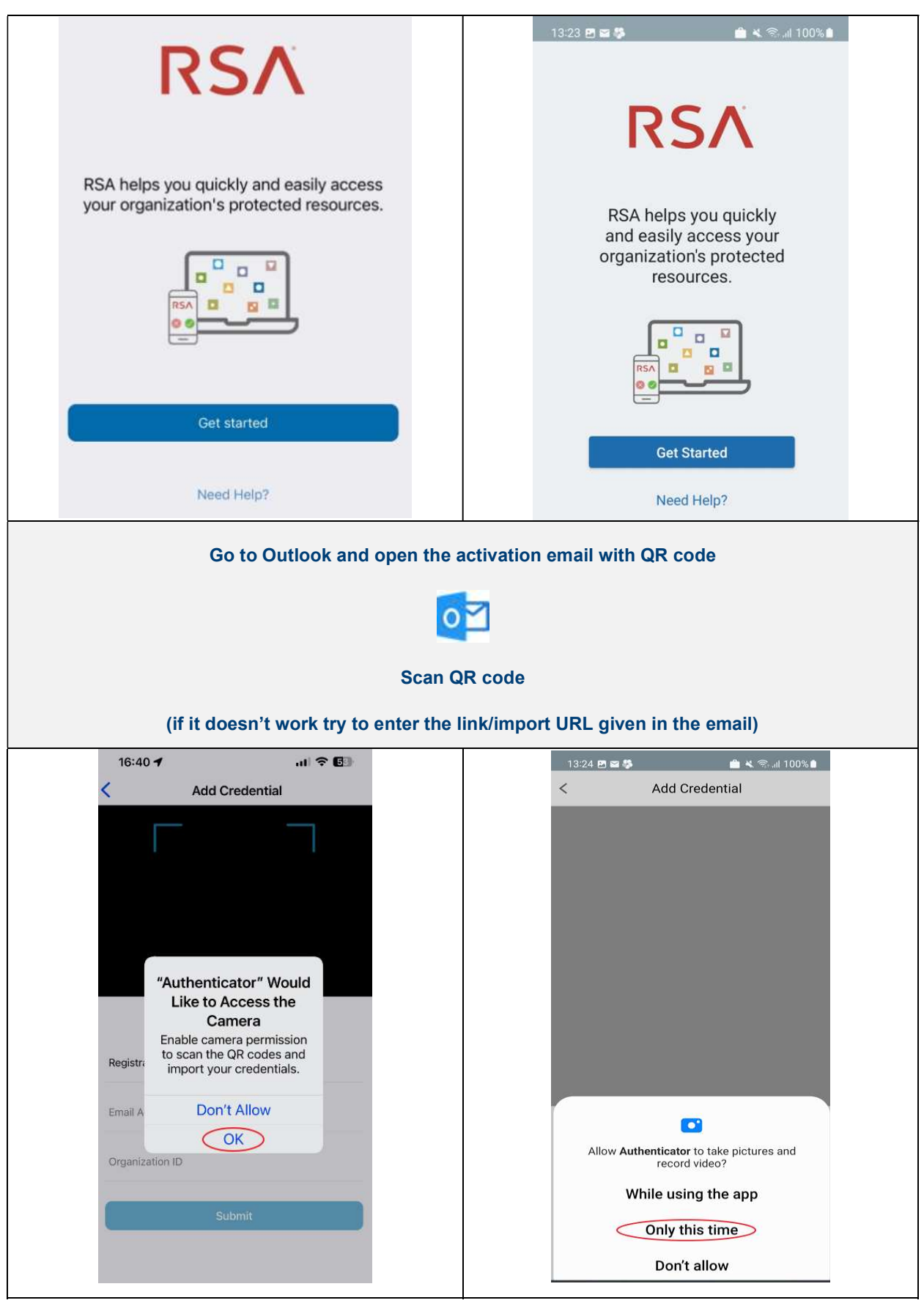

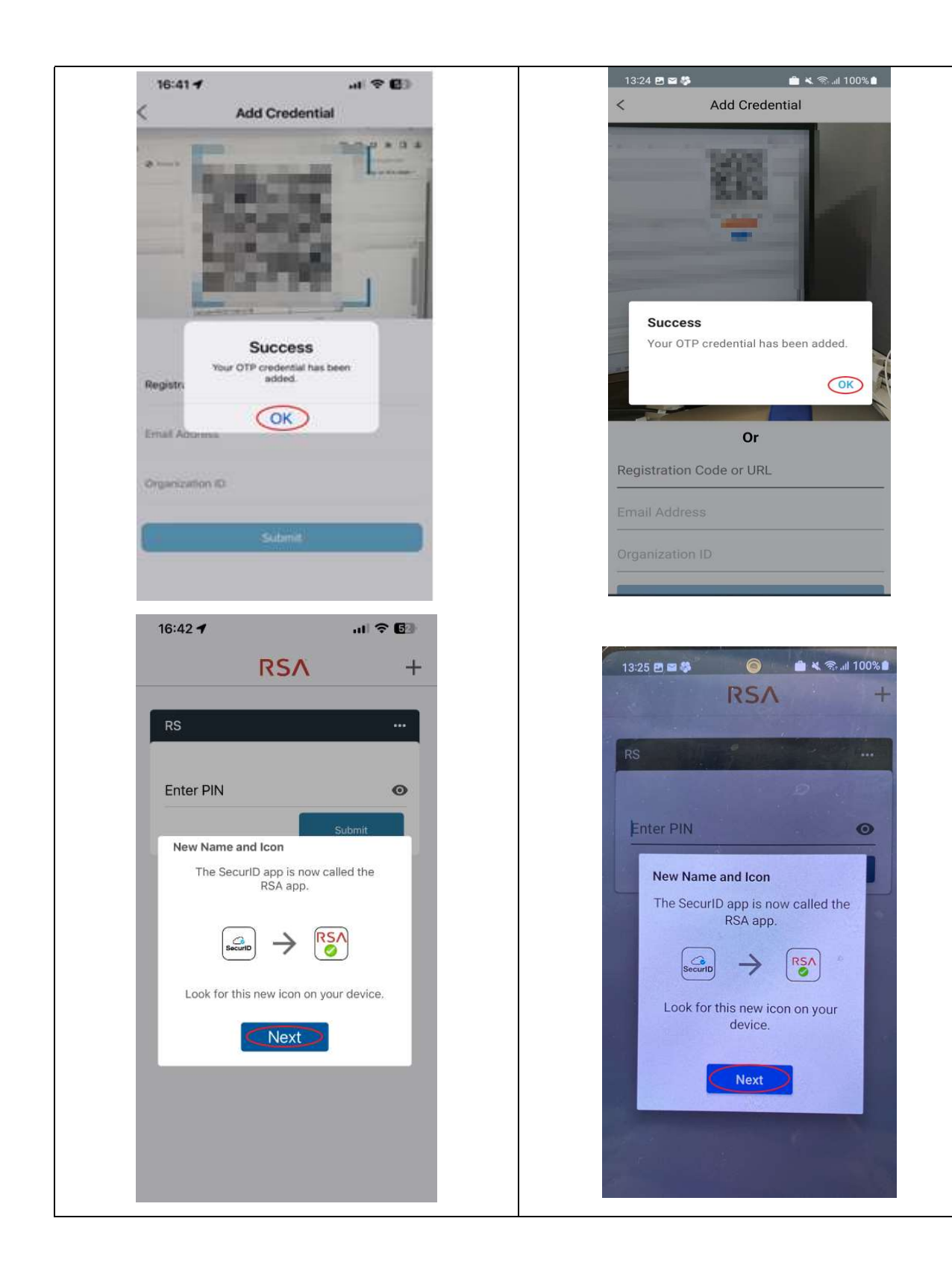

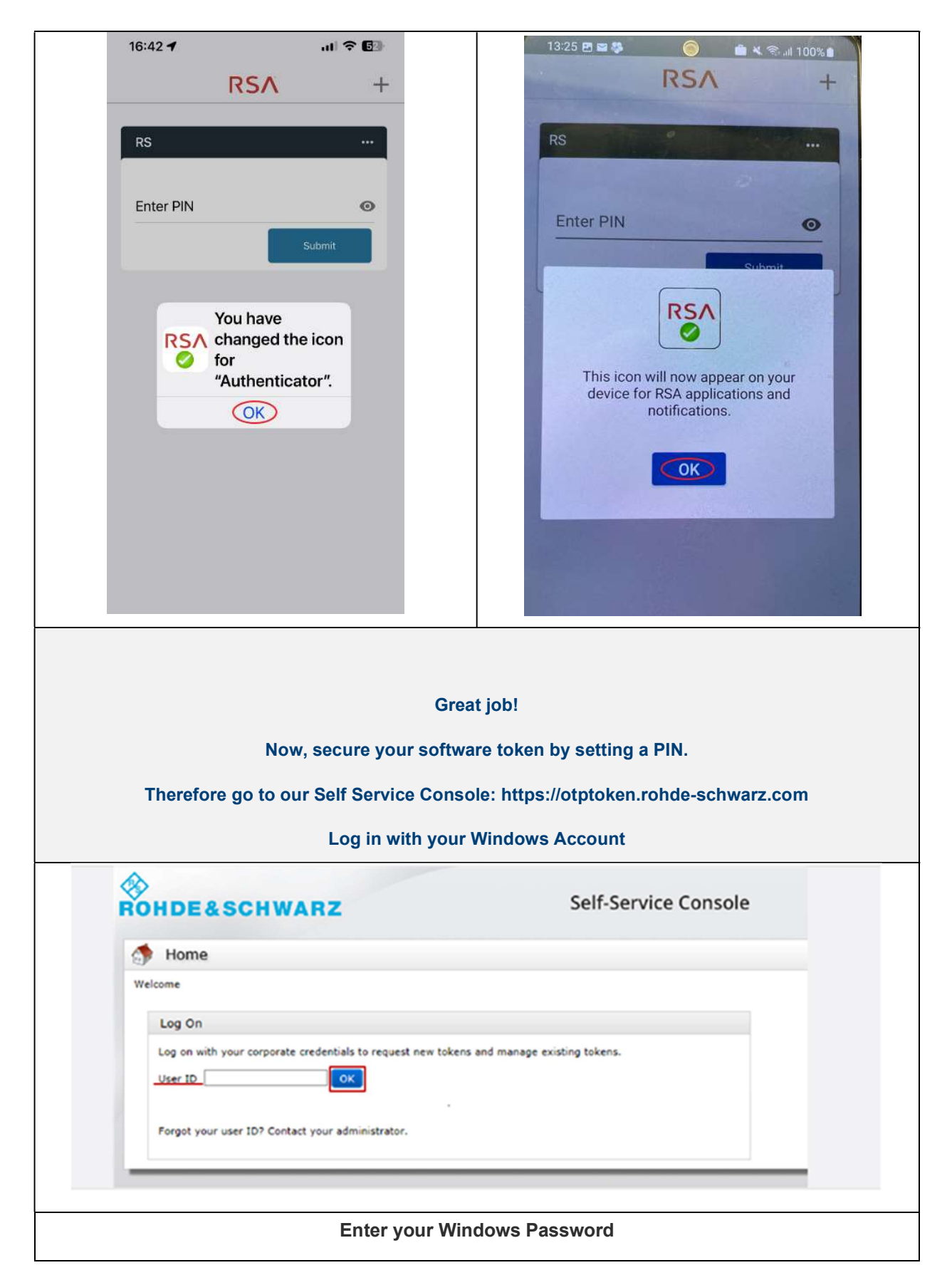

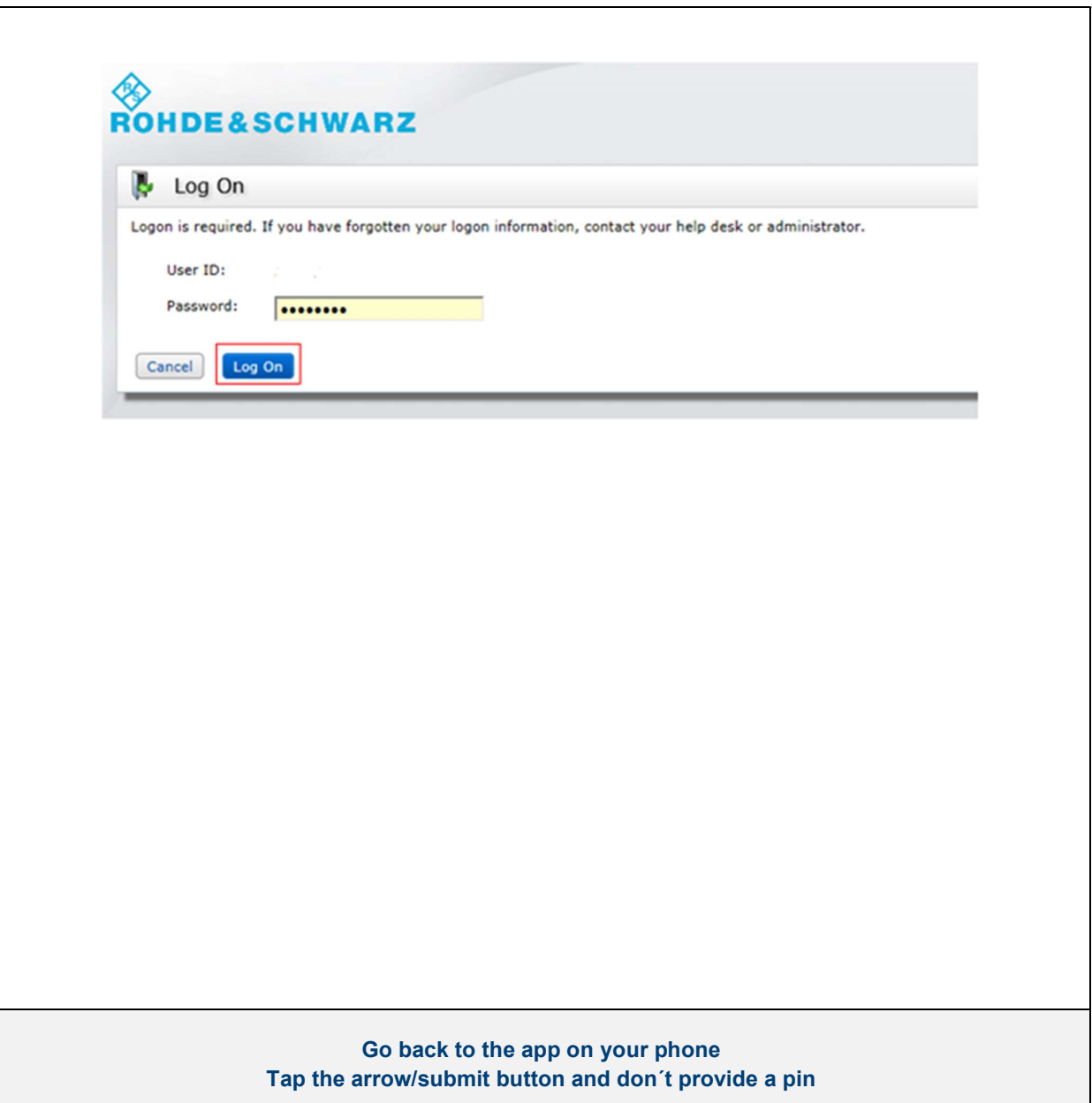

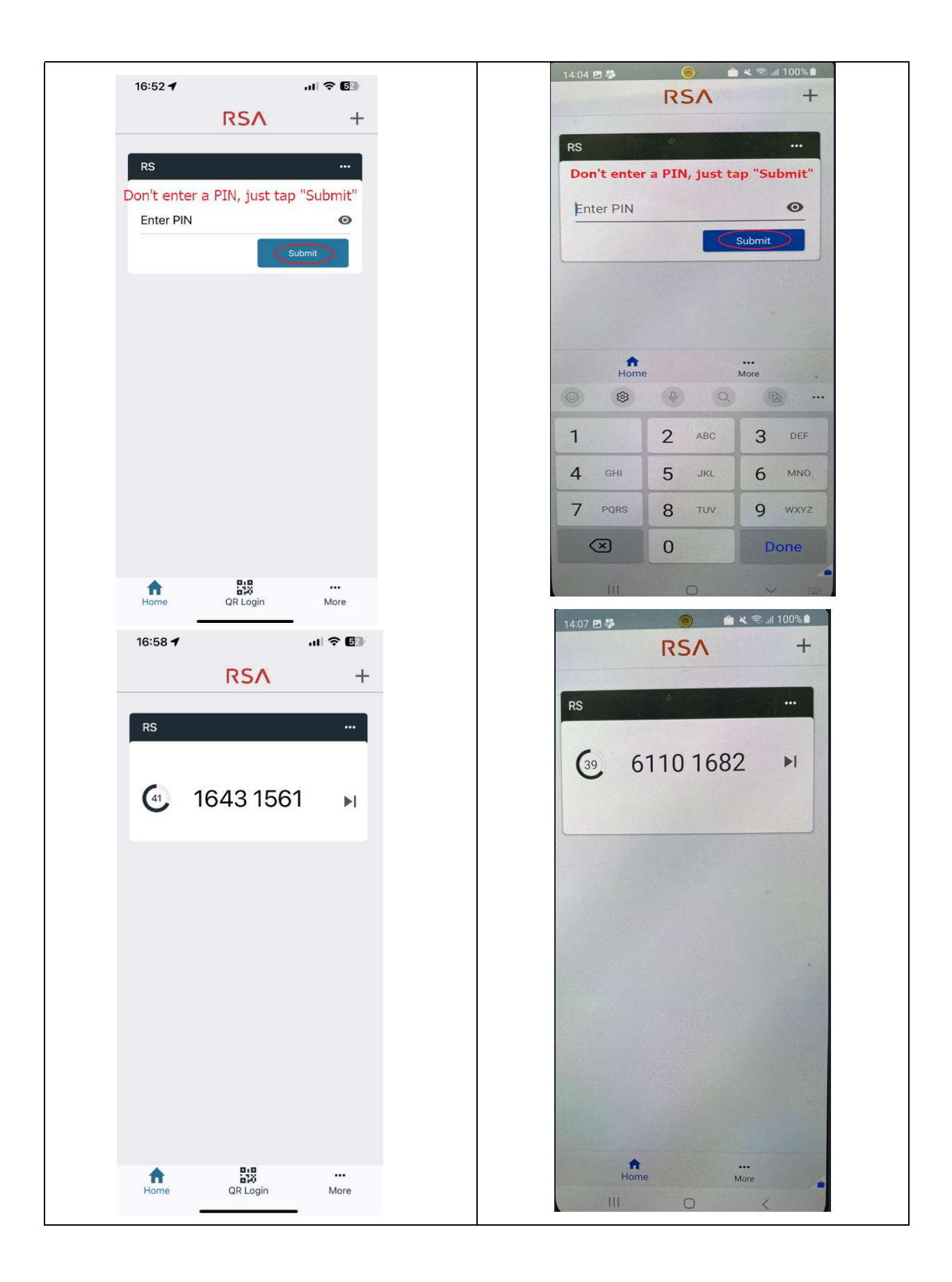

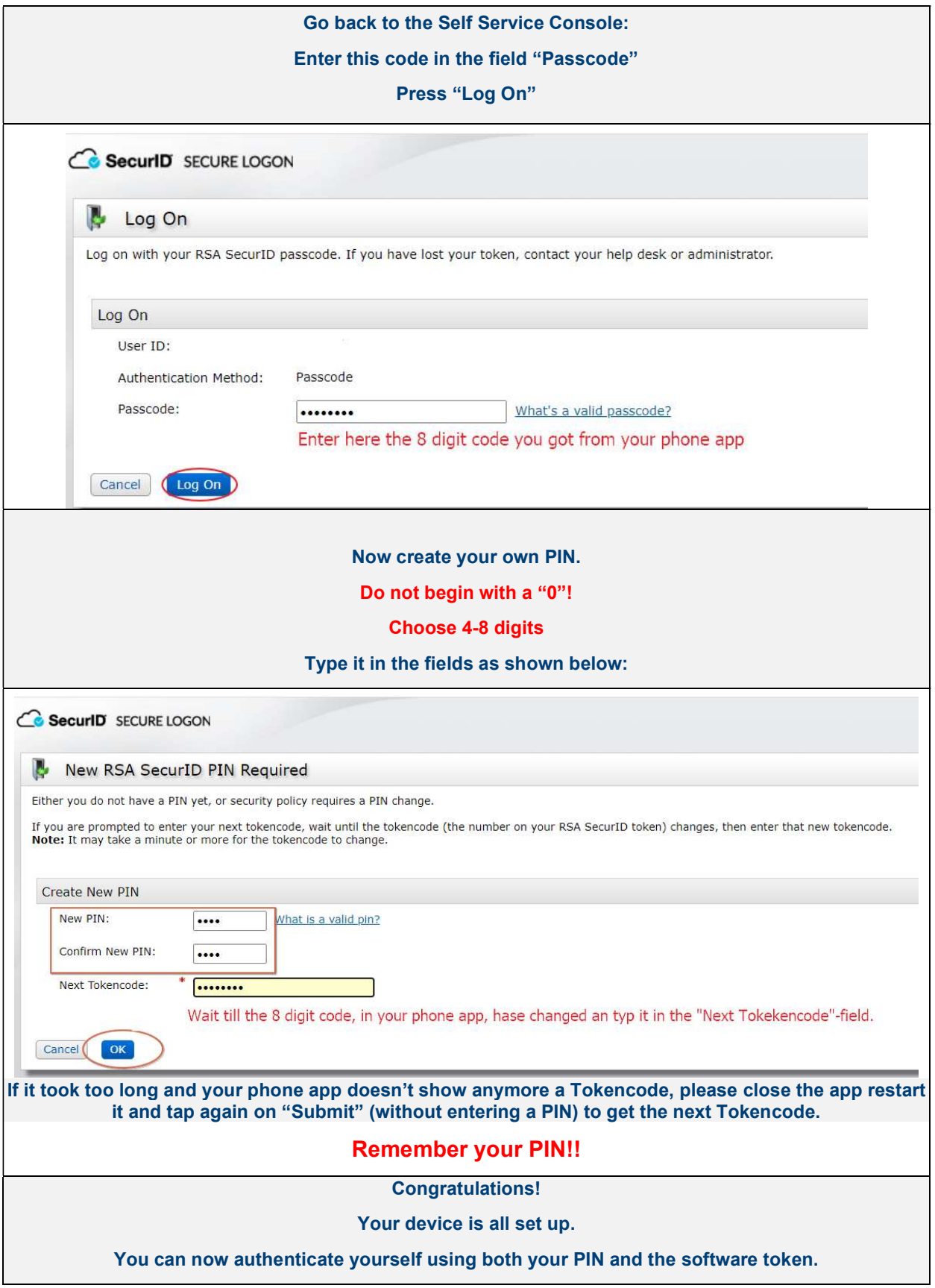

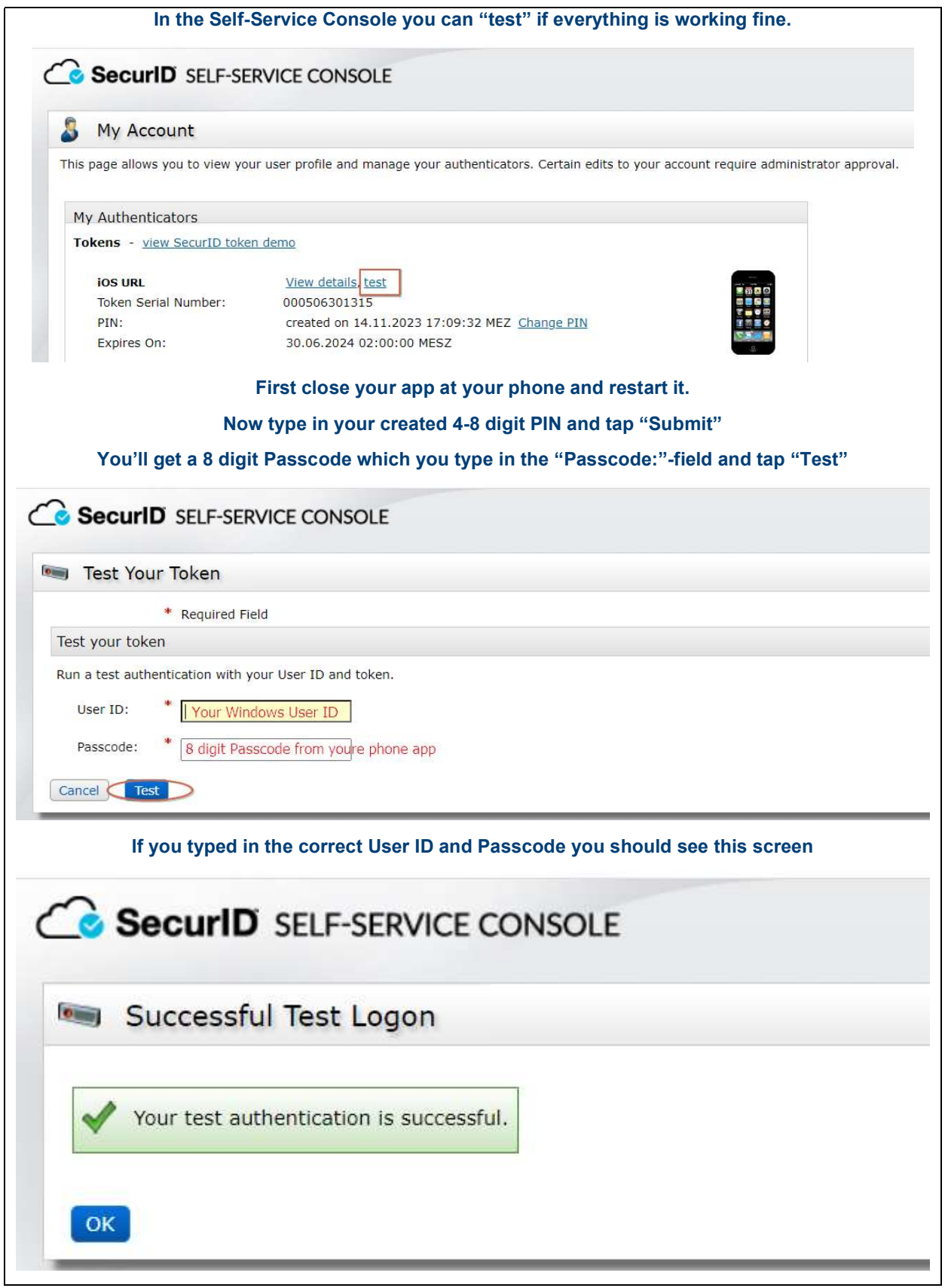

Now you can use your new software token to authenticate where ever you need and a RSA Token is accepted.

Optional: Answer security questions for additional safety

### 3 Need more help? Get in touch with us!

IT-Service Desk EMEA +49 89 4129 11111 Mon-Thu: 7am – 6pm Fri: 7am – 5pm (CET) IT-ServiceDesk@rohde-schwarz.com Self-Service

IT-Service Desk Asia/Pacific +65 6307 0111 Mon-Fri: 8.30am – 6pm (SGT)

IT-ServiceDesk.AP@rohde-schwarz.com Self-Service

IT-Service Desk America +1 410 910 7999 Mon-Fri: 7am – 7pm (EST)

IT-ServiceDesk@rohde-schwarz.com Self-Service